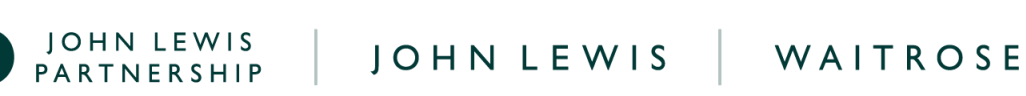

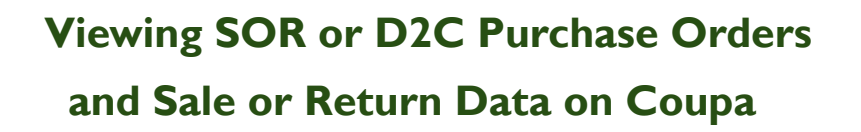

## **Navigation**

**Step 1** - Login to Coupa Supplier Portal and select **Orders** from the toolbar across the top.

**Step 2** - Ensure the **John Lewis Partnership customer profile** is showing for the specific supplier account you are querying.

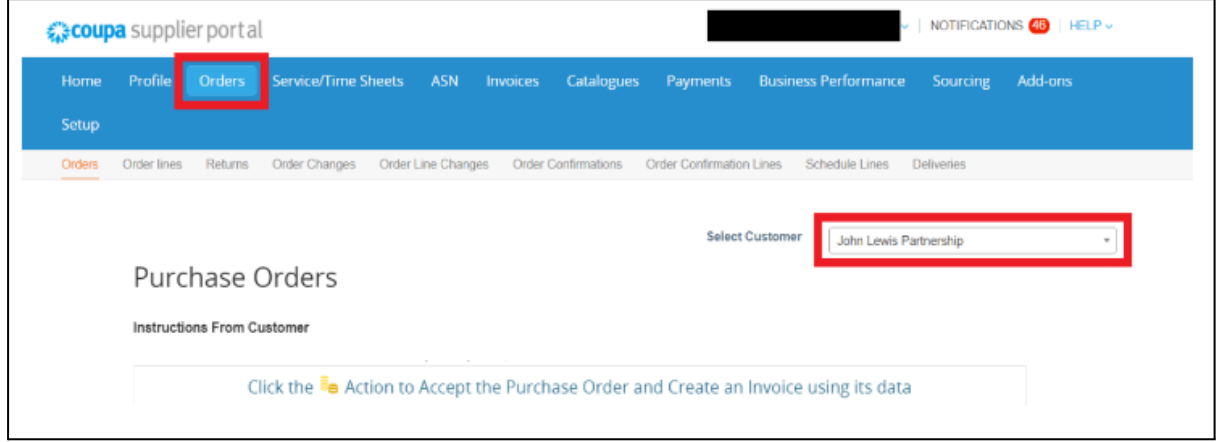

**Step 3** - Below the **Purchase Orders** header you will be able to view all issued purchase orders on the supplier account selected for the John Lewis customer profile. Select the **PO number** you wish to view for your weekly issued SOR or D2C purchase order full breakdown, and matching sale or return data. A visual image of this can be found on the next page:

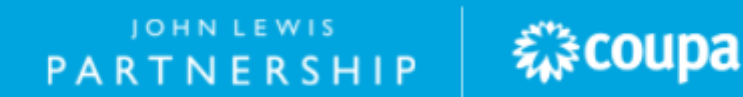

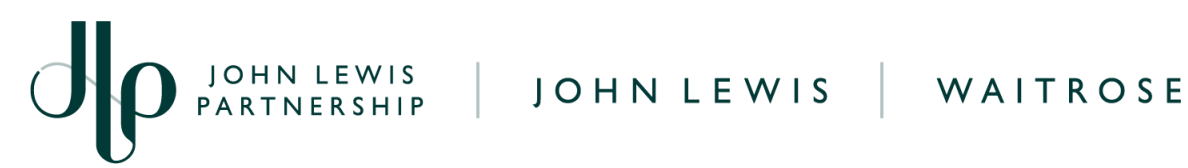

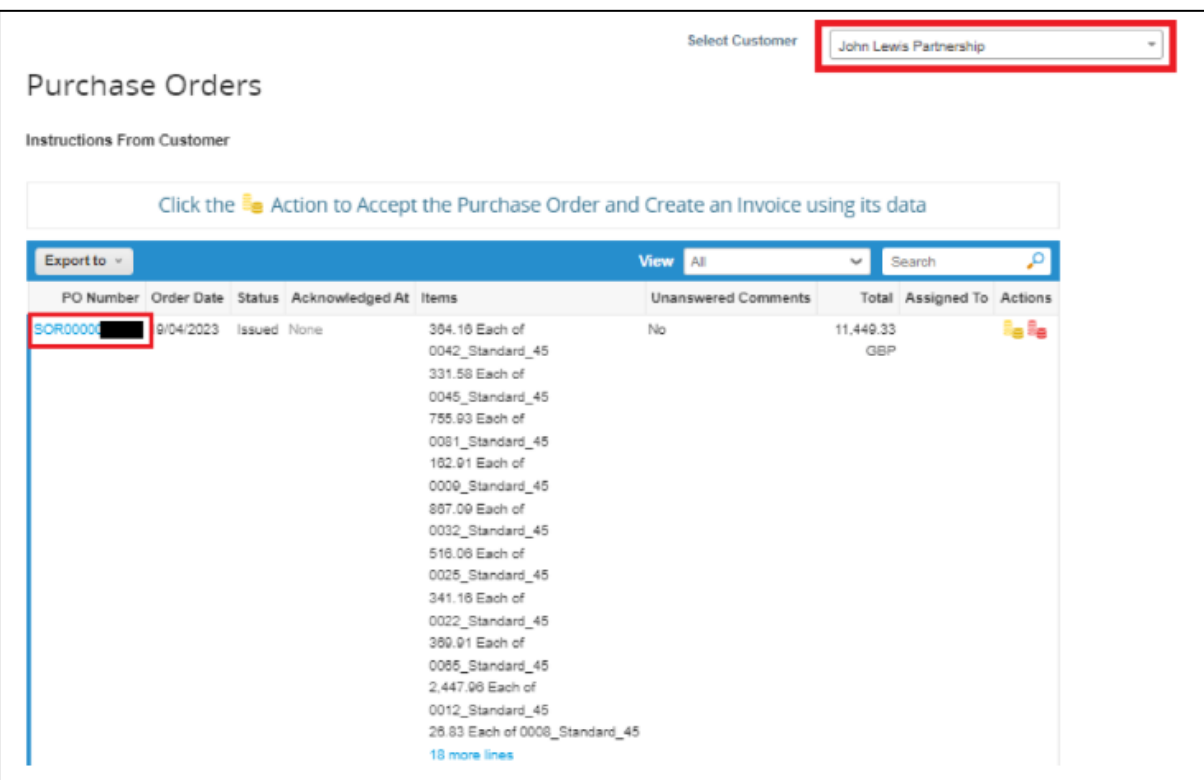

**Step 4** - Once you have selected the purchase order number this will show further detail and enable you to download a full weekly sale or return report linked to this purchase order. In order to download a full Excel sale or return report, select the **attachment link**. Alternatively you can view each individual purchase order line underneath the **lines** heading. A visual image of this can be found on the nextpage.

## **Useful to Know…**

● On your sale or return report each individual invoice line will be grouped under the purchase order to represent weekly transactions for a specific John Lewis branch and tax code. Sale or return activity under the same grouping will be split into two separate invoice lines on your purchase order: sales activity will be displayed on one invoice line with return activity showing on a separate line. For a full breakdown of understanding your issued PO and sale or return report view our **'What Happens Next Section'** at the end of this guide.

**PARTNERSHIP** *WE*COUPA

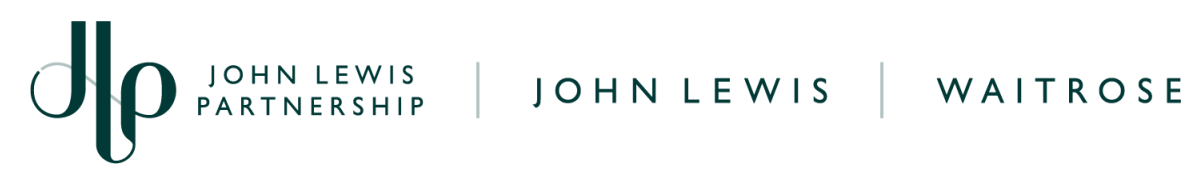

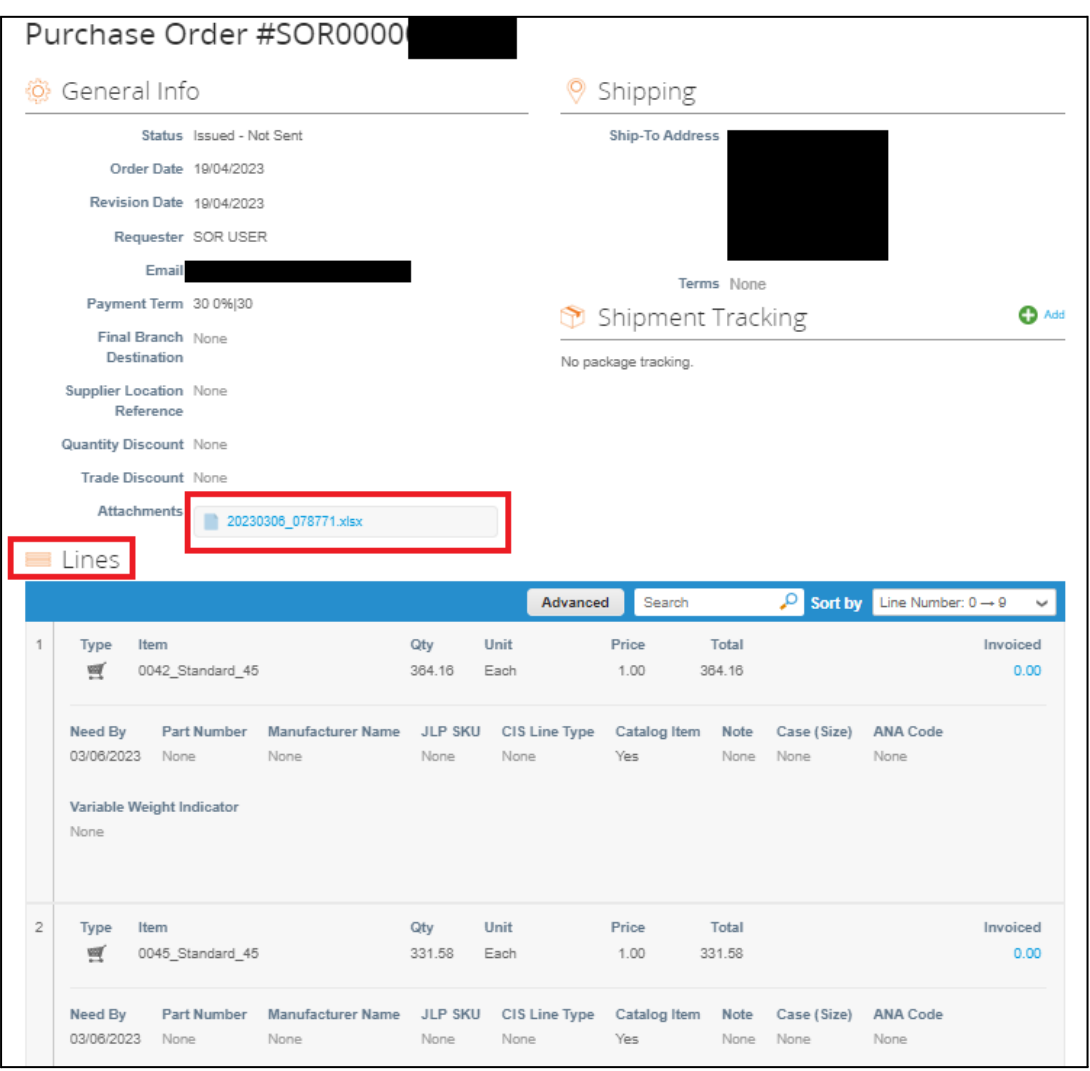

## **What Happens Next?**

Once you have downloaded your weekly Excel sale or return data you can review this or alternatively view each purchase order line which is a summative copy of the Excel sales or return report. For a breakdown of each of the headings on this Excel download and individual PO lines visit our **'Understanding SOR or D2C Sale or Return Data Report and Coupa Invoice Lines'** found [here.](https://www.jlpsuppliers.com/content/jlpsup/coupa.html)

Additional guides and supporting material can be found on our JLP Supplier Support website <https://www.jlpsupplierhelp.co.uk/portal/ss/>

**PARTNERSHIP** FARTNERSHIP